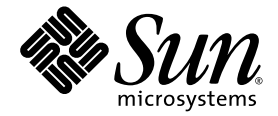

# Netra™ CP3020 Board Product Notes

Sun Microsystems, Inc. www.sun.com

Part No. 819-4961-18 April 2009 Revision A

Submit comments about this document at: <http://www.sun.com/hwdocs/feedback>

Copyright © 2009 Sun Microsystems, Inc., 4150 Network Circle, Santa Clara, California 95054, U.S.A. All rights reserved.

This distribution may include materials developed by third parties.

Parts of the product may be derived from Berkeley BSD systems, licensed from the University of California. UNIX is a registered trademark in the U.S. and in other countries, exclusively licensed through X/Open Company, Ltd.

Sun, Sun Microsystems, the Sun logo, Netra, Sun Ray, the Netra logo and the Solaris logo are trademarks or registered trademarks of Sun Microsystems, Inc., or its subsidiaries, in the U.S. and other countries.

All SPARC trademarks are used under license and are trademarks or registered trademarks of SPARC International, Inc. in the U.S. and other countries. Products bearing SPARC trademarks are based upon architecture developed by Sun Microsystems, Inc.

Use of any spare or replacement CPUs is limited to repair or one-for-one replacement of CPUs in products exported in compliance with U.S. export laws. Use of CPUs as product upgrades unless authorized by the U.S. Government is strictly prohibited.

DOCUMENTATION IS PROVIDED "AS IS" AND ALL EXPRESS OR IMPLIED CONDITIONS, REPRESENTATIONS AND WARRANTIES, INCLUDING ANY IMPLIED WARRANTY OF MERCHANTABILITY, FITNESS FOR A PARTICULAR PURPOSE OR NON-INFRINGEMENT, ARE DISCLAIMED, EXCEPT TO THE EXTENT THAT SUCH DISCLAIMERS ARE HELD TO BE LEGALLY INVALID.

Copyright © 2009 Sun Microsystems, Inc., 4150 Network Circle, Santa Clara, California 95054, Etats-Unis. Tous droits réservés.

Cette distribution peut comprendre des composants développés par des tierces parties.

Des parties de ce produit pourront être dérivées des systèmes Berkeley BSD licenciés par l'Université de Californie. UNIX est une marque déposée aux Etats-Unis et dans d'autres pays et licenciée exclusivement par X/Open Company, Ltd.

Sun, Sun Microsystems, le logo Sun, Netra, Sun Ray, le logo Netra et le logo Solaris sont des marques de fabrique ou des marques déposées de Sun Microsystems, Inc., ou ses filiales, aux Etats-Unis et dans d'autres pays.

Toutes les marques SPARC sont utilisées sous licence et sont des marques de fabrique ou des marques déposées de SPARC International, Inc. aux Etats-Unis et dans d'autres pays. Les produits portant les marques SPARC sont basés sur une architecture développée par Sun Microsystems, Inc.

L'utilisation de pieces detachees ou d'unites centrales de remplacement est limitee aux reparations ou a l'echange standard d'unites centrales pour les produits exportes, conformement a la legislation americaine en matiere d'exportation. Sauf autorisation par les autorites des Etats-Unis, l'utilisation d'unites centrales pour proceder a des mises a jour de produits est rigoureusement interdite.

LA DOCUMENTATION EST FOURNIE "EN L'ETAT" ET TOUTES AUTRES CONDITIONS, DECLARATIONS ET GARANTIES EXPRESSES OU TACITES SONT FORMELLEMENT EXCLUES, DANS LA MESURE AUTORISEE PAR LA LOI APPLICABLE, Y COMPRIS NOTAMMENT TOUTE GARANTIE IMPLICITE RELATIVE A LA QUALITE MARCHANDE, A L'APTITUDE A UNE UTILISATION PARTICULIERE OU A L'ABSENCE DE CONTREFACON.

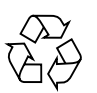

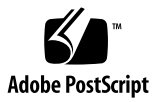

# **Contents**

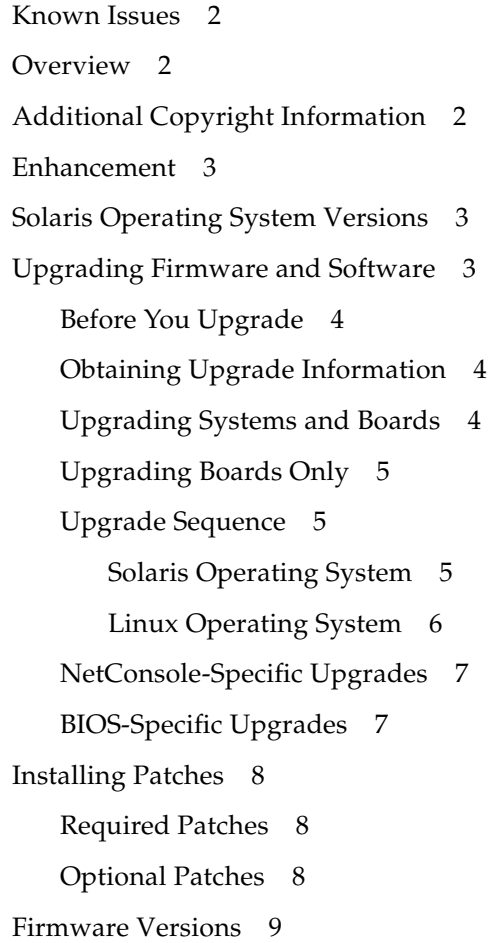

[Cabling Requirements](#page-13-0) 10 [Connecting Ethernet Cables](#page-13-1) 10 [Serial Cables](#page-13-2) 10 [Shielded Cables for Serial Ports](#page-13-3) 10 [Serial Attached SCSI Disk 1](#page-14-0)1 [SCSI Disk Serial Number Information](#page-14-1) 11 [Installing Software on the Serial Attached SCSI Disk 1](#page-14-2)1 [Netinstall Boot Devices 1](#page-15-0)2 [Management Software for Port A on the Front Panel \(Solaris OS Only\) 1](#page-16-0)3 [Blue Hot-Swap LED 1](#page-16-1)3 [Related Documentation](#page-17-0) 14

## Netra CP3020 Board Product Notes

The *Netra CP3020 Board Product Notes* contain important and late-breaking information about the Netra™ CP3020 board. This document includes instructions for upgrading to ATCA R3U2.

This document contains the following topics:

- ["Known Issues" on page 2](#page-5-0)
- ["Overview" on page 2](#page-5-1)
- ["Additional Copyright Information" on page 2](#page-5-2)
- ["Enhancement" on page 3](#page-6-0)
- ["Upgrading Firmware and Software" on page 3](#page-6-2)
- ["Installing Patches" on page 8](#page-11-0)
- ["Cabling Requirements" on page 10](#page-13-0)
- ["Serial Attached SCSI Disk" on page 11](#page-14-0)
- ["Netinstall Boot Devices" on page 12](#page-15-0)
- ["Management Software for Port A on the Front Panel \(Solaris OS Only\)" on](#page-16-0) [page 13](#page-16-0)
- ["Blue Hot-Swap LED" on page 13](#page-16-1)

### <span id="page-5-0"></span>Known Issues

The following known issues (priorities 1-3) exist in this release of the Netra CP3020 board hardware and software.

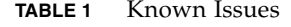

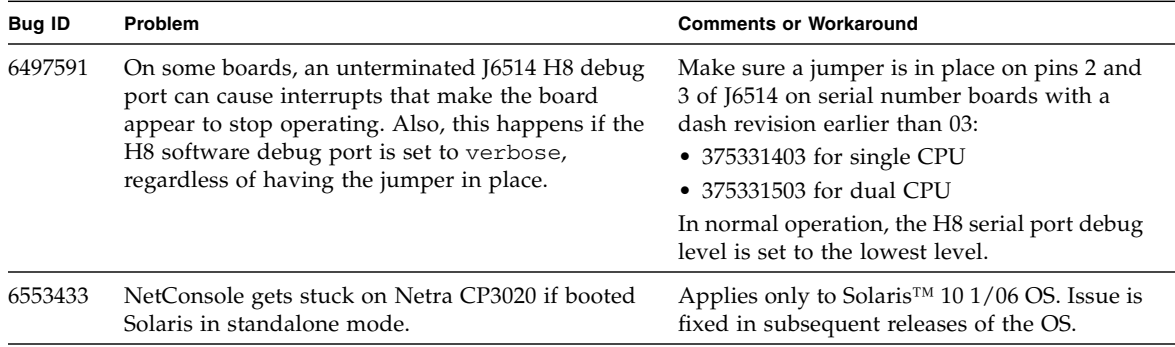

### <span id="page-5-1"></span>**Overview**

The Netra CP3020 board is a high-performance, single-board computer designed for high availability in a switched network computing environment. Install the Netra CP3020 board in a Netra CT 900 shelf (chassis) in any available slot, except 7 and 8. The DTI switch card(s) should be installed in slots 7 and 8. If your configuration has only one DTI card, install it in slot 7 to be compatible with the shelf manager's NetConsole feature.

# <span id="page-5-2"></span>Additional Copyright Information

This product is covered and controlled by U.S. Export Control laws and may be subject to the export or import laws in other countries. Nuclear, missile, chemical biological weapons or nuclear maritime end uses or end users, whether direct or indirect, are strictly prohibited. Export or reexport to countries subject to U.S. embargo or to entities identified on U.S. export exclusion lists, including, but not limited to, the denied persons and specially designated nationals lists is strictly prohibited.

### <span id="page-6-0"></span>Enhancement

For the Netra CP3020 boards, the BIOS is upgraded to 0ABIA025.

## <span id="page-6-1"></span>Solaris Operating System Versions

The Netra CP3020 supports the Solaris™ 10 1/06 OS and subsequent compatible versions, with supported Netra patches. The Solaris OS software can be downloaded from the Sun download center at:

<http://www.sun.com/download>

For information on versions of the Solaris OS, including installation, see the appropriate Solaris Documentation Collection at the Sun Documentation web site at:

<http://www.sun.com/documentation>

# <span id="page-6-2"></span>Upgrading Firmware and Software

This release contains the most up-to-date features, enhancements, and bug fixes. Using an earlier release could limit your use of features and enhancements, and could affect your systems with known issues.

**Note –** R3U2 includes changes from previous releases.

For detailed information, upgrade instructions, and patches for each board, refer to these Product Notes and to the README files for the board and firmware.

### <span id="page-7-0"></span>Before You Upgrade

Depending upon your system configuration, you might need to install drivers or other software to prepare your system for the upgrade. See ["Installing Software on](#page-14-2) [the Serial Attached SCSI Disk" on page 11,](#page-14-2) ["Netinstall Boot Devices" on page 12,](#page-15-0) or ["Management Software for Port A on the Front Panel \(Solaris OS Only\)" on page 13](#page-16-0) for information about these tasks.

### <span id="page-7-1"></span>Obtaining Upgrade Information

The required firmware, drivers, and patches are released on a gzipped tar file (Netra\_CT\_900\_R*x*\_U*x*.tar.gz), which is available from the Sun Download Center (h[tt](http://www.sun.com/download)p://www.sun.com/download) or your account representative. Once you obtain the tar.gz file, you can use gunzip and then untar the information.

Solaris patches are also available from the SunSolve<sup>SM</sup> patch download web site (<http://sunsolve.sun.com>).

Also contained within this structure are utilities required to perform the NetConsole upgrades as well as the latest BIOS firmware upgrade. There are specific subdirectories for Solaris and other supported operating systems.

#### <span id="page-7-2"></span>Upgrading Systems and Boards

To display current version information, preview required upgrades, and to perform an upgrade of the Netra CT 900 system and installed boards, invoke the autofwupgrade command from the ShMM. The command syntax is as follows.

```
autofwupgrade [-h] [ [-vp] -f <FTP-server-IP-address>:<release-
archive-root-dir>[:<user-name>:<password>] [-s <board-slot-
number>] [-t board-type] ]
```
**Tip –** We recommend that you use the  $-p$  option to preview the required updates before performing the upgrade.

### <span id="page-8-0"></span>Upgrading Boards Only

For users who do not have access to the ShMM or who want manual control of the FW upgrade process, use upgrade tools such as upgradefw and others instead of the ShMM autofwupgrade. Refer to the README for instructions.

#### <span id="page-8-1"></span>Upgrade Sequence

Upgrade the firmware and software in the following sequence, using the instructions given for the Solaris or (MontaVista) Linux operating system.

For each step, you can obtain specific instructions from the particular README.

#### <span id="page-8-2"></span>Solaris Operating System

1. Install the necessary patch(es).

For more information on applying patches for this update, see ["NetConsole-](#page-10-0)[Specific Upgrades" on page 7,](#page-10-0) ["BIOS-Specific Upgrades" on page 7,](#page-10-1) and ["Installing Patches" on page 8.](#page-11-0)

2. Update the Broadcom BCM5704 NIC firmware as described in: Netra\_CT\_900\_x\_x\_RR/CP3020/BCM/SOLARIS/Solaris-README.instructions.

When you run the update utility, you will need to type the name of the update image (bcmupdate) at the command line.

3. Update the Solaris BIOS as described in: Netra\_CT\_900\_x\_x\_RR/CP3020/BIOS/SOLARIS/install.info.lbu blocks and Netra\_CT\_900\_x\_x\_RR/CP3020/BIOS/SOLARIS/README.sbu.

The update image for the BIOS is a self-extracting archive in the sbu0ABIA020 utility, which runs when you execute the utility.

4. Update the bge driver by applying patch number 124218-01.

For more information on applying the patches for this update, see ["NetConsole-](#page-10-0)[Specific Upgrades" on page 7](#page-10-0).

- 5. Locate the image in the following location: Netra\_CT\_900\_x\_x\_RR/CP3020/BCM/CP3020-BCM-P5704-247.IMG
- 6. Update the IPMC H8 firmware as described in: Netra\_CT\_900\_x\_x\_RR/H8\_UTILS/README

You must use the patch 124730-01 (available from the Sun Download Center http://www.sun.com/download), which incorporates the h8update utility. 7. On the switch card in slot 7 (as well as the card in slot 8, if present) upgrade the DTI switch firmware and the switch configuration image to version 1.8.1.0.

For instructions, see: Netra\_CT\_900\_x\_x\_RR/SWITCH/README.CP3140

- 8. Upgrade the IPMC firmware in the switch as described in: Netra\_CT\_900\_x\_x\_RR/SWITCH/IPMC/README
- 9. On the active shelf manager, execute the FRU\_UPDATE utility to update the "chassis" FRU EEPROM with the correct image to support this release feature set.

For instructions, see: Netra\_CT\_900\_x\_x\_RR/FRU\_UPDATE/README.FRU\_UPDATE

10. Upgrade the ShMM firmware on the active shelf manager, as described in: Netra CT 900 x x RR/ShMM/README.ShMM.

#### <span id="page-9-0"></span>Linux Operating System

1. Install the necessary patch(es).

For more information on applying patches for this update, see ["NetConsole-](#page-10-0)[Specific Upgrades" on page 7,](#page-10-0) ["BIOS-Specific Upgrades" on page 7,](#page-10-1) and ["Installing Patches" on page 8.](#page-11-0)

2. Update the BIOS to 0ABIA020 as described in: Netra\_CT\_900\_x\_x\_RR/CP3020/BIOS/LINUX/README.lbu

The update image for the BIOS is a self-extracting archive in the lbu0ABIA020 utility, which runs when you execute the utility.

3. Update the Broadcom BCM5704 NIC firmware as described in: Netra\_CT\_900\_x\_x\_RR/CP3020/BCM/LINUX/LINUX-README.instructions.

When you run the update utility, you will need to type the name of the update image (lbcmupdate) at the command line.

4. Update the IPMC H8 firmware as described in: Netra\_CT\_900\_x\_x\_RR/H8\_UTILS/README

**Note –** Utility location is Netra\_CT\_900\_x\_x\_RR/H8\_UTILS/MontaVista\_X64 and is available via the package upgrade.

5. On the switch card in slot 7 (and slot 8, if it contains a switch card) upgrade the DTI switch firmware and the switch configuration image to version 1.8.1.0.

For instructions, see: Netra\_CT\_900\_x\_x\_RR/SWITCH/README.CP3140

6. Upgrade the IPMC firmware in the switch, as described in: Netra\_CT\_900\_x\_x\_RR/SWITCH/IPMC/README.3020\_ipmc\_5.0.1.txt 7. On the active shelf manager, execute the FRU\_UPDATE utility to update the "chassis" FRU EEPROM with the correct image to support this release feature set.

For instructions, see: Netra\_CT\_900\_x\_x\_RR/FRU\_UPDATE/README

8. Upgrade the ShMM firmware on the active shelf manager, as described in: Netra CT 900 x x RR/ShMM/ShMM.README.FRU UPDATE.

### <span id="page-10-0"></span>NetConsole-Specific Upgrades

You must perform the following upgrades to make the CP3020 compatible with the NetConsole feature.

- Apply the following patches (in this specific order):
	- 118844-30
	- 122028-xx, which adds support for the BCM5705F device in bge driver
	- 124218-xx, which enables the NetConsole feature
- Upgrade the Broadcom NIC firmware using the 1bcmupdate utility.
- Update the IPMC (H8) firmware version to 5.0.1 or newer using the h8update utility.

#### <span id="page-10-1"></span>BIOS-Specific Upgrades

When it is necessary to upgrade the CP3020 BIOS firmware, a Solaris patch will be made available on SunSolve (<http://sunsolve.sun.com>). Patches for other supported operating systems will be available on the tar.gz file.

Patch number 123493-01 can be installed in any directory. The patch contains the CP3020 Solaris 10 x86 BIOS patch utility (sbu0ABIA020) and BIOS image. A shell script (biosupdate.sh) is provided for other operating systems. For instructions on how to accomplish this upgrade it is essential to read, understand, and follow the directions in the supplied README files. The current version, 0ABIA020, contains support for the failsafe BIOS feature. In the factory-shipped 0ABIA019 version (shipped prior to sept 2006), the BIOS image can be corrupted if a BIOS update is interrupted—leaving the system with no way to boot.

**Note –** If you do not require the fail-safe BIOS, or will never upgrade it, you do not have to apply this patch.

Note that your system is vulnerable until you successfully update to the 0ABIA020 or a newer version.

## Installing Patches

- <span id="page-11-0"></span>**1. Copy the patches to a directory in the root file system (for example,** /patch)**.**
- **2.** T**o put the system into single-user mode, type:**

# **init S**

**3. In single-user mode, type**:

# **cd /patch** # **patchadd** *patch-number*

# **reboot**

#### <span id="page-11-1"></span>Required Patches

You must apply the following patches to the base Solaris 10 U1 image.

- Patch number 118844-30 is the Solaris 10 x86 kernel patch and is required to fix bug number 6333683: x86/sunvts pmemtest failed on 64G G4. Patch number 118344-06 depends on patch numbers 118844-30 and 122028-01.
- 124730-01 SunOS 5.10\_x86: h8update point patch
- 124218-01 SunOS 5.10\_x86: bge point patch

### <span id="page-11-2"></span>Optional Patches

Patch number 119851-13 fixes bug number 6340185: "mpt0: unknown event 16" messages during Solaris boot and bug number 6228874: "Raidctl should enable RAID0".

Installing patch 119851-13 is optional. Proper operation of the system does not depend on this patch. Patch number 119851-13 depends on patch number 118844-30.

### <span id="page-12-0"></span>Firmware Versions

After you upgrade, the Netra CP3020 board firmware should be at the versions listed in the README file.

The following examples show how to locate this information.

1. You can see the H8 (IPMC) firmware revision when the startup screen displays. In the following example, the IPMC revision information is highlighted in bold-face type:

```
AMIBIOS(C)2003 American Megatrends, Inc.
BIOS Date: 04/28/06 16:05:59 Ver: 08.00.10
CPU : AMD Opteron(tm) Processor 148 HE, Speed : 2.2 GHz
CPU Revision, CPU0 : E4, Microcode Revision, CPU0 : 0
DRAM Clocking = 333 MHz
CP3020, 1 AMD North Bridge, Rev E4
1 AMD 8111 I/O Hub, Rev C2
1 AMD 8132 PCI-X 2.0 Controller, Rev B2
Checking NVRAM..
IPMC Firmware Revision : 5.0.19
CPLD Revision : 9.0
Initializing USB Controllers .. Done.
Press F2 to run Setup
Press F12 to boot from the network (CTRL+N on Remote Keyboard)
Press F8 for BBS POPUP (CTRL+P on Remote Keyboard)
3840MB OK
```
2. To see the AMIBIOS version, press the F2 key while the startup screen displays. The computer enters the Setup menu and displays the system information. In the following example, the AMIBIOS firmware version (0ABIA020) is shown in boldface type.

```
 Main Advanced PCIPnP Boot Security Chipset Exit
*************************************************************************
* System Overview
* ***********************************************************************
                                 * Use [ENTER], [TAB]
* Version :08.00.10 * or [SHIFT-TAB] to
* Build Date:04/28/06 * select a field.
* ID :0ABIA020 *
\star *
* Product Name : CP3020 *
                                 * * Use [+] or [-] to
* Processor * configure system Time
* Type :AMD Opteron(tm) Processor 148 HE *
* Speed :2.2 GHz *
* Count :1 * Select Screen
                                 * * Select Item
* System Memory * +- Change Field
* Size :3840MB * Tab Select Field
* * F1 General Help
* System Time [11:33:52] * F10 Save and Exit
* Date [Thu 03/14/2007] * ESC Exit
\#*************************************************************************
        v02.53 (C)Copyright 1985-2002, American Megatrends, Inc.
```
## <span id="page-13-0"></span>Cabling Requirements

#### <span id="page-13-1"></span>Connecting Ethernet Cables

By default, when a Netra CP3020 rear transition module (RTM) is installed, the Ethernet cables are connected only to the Ethernet ports on the RTM.

Plug the Ethernet cables into the Ethernet ports on the RTM instead of the front panel Ethernet ports on the CP3020.

#### <span id="page-13-2"></span>Serial Cables

Serial cables must be kept to a maximum of 10 meters (approximately 32 feet).

#### <span id="page-13-3"></span>Shielded Cables for Serial Ports

You must use shielded cables when connecting to the serial port on the front panel.

### <span id="page-14-0"></span>Serial Attached SCSI Disk

#### <span id="page-14-1"></span>SCSI Disk Serial Number Information

In some configurations, the Netra CP3020 board is shipped with a blank Serial Attached SCSI (SAS) disk installed next to the CPU heat sink in the SAS ID 01 position. Installing the drive in this position enables you to easily view the serial number information sticker. The information sticker is normally obscured under the drive when it is installed in the position next to the edge of the circuit board.

#### <span id="page-14-2"></span>Installing Software on the Serial Attached SCSI Disk

To install software on the Serial Attached SCSI (SAS) disk, you must first set up a netinstall and DHCP server. For instructions, see the *Solaris 10 Network Installation Manual*. Install the software onto the Netra CP3020 board through one of the basic fabric interfaces. In the CP3020 AMI BIOS boot setup menu, select the Broadcom device number 208 as the boot device. It is strongly suggested that you disable all other boot devices in the menu, so the system will not sequence through each device if the DHCP offer times out.

### <span id="page-15-0"></span>Netinstall Boot Devices

TABLE 2 provides a map of the MAC addresses on the Netra CP3020 board, the corresponding Solaris devices, and the interfaces on the Netra CP3020 board. You might need this information to understand which MAC address is associated with the system IP address on the install server.

For example, the extended fabric interface is connected to the DTI switch in slot 8 of the ATCA shelf. To install through this device, select the 309 Ethernet interface from the BIOS Setup menus*.*

#### **TABLE 2** Netinstall Boot Device Connectivity

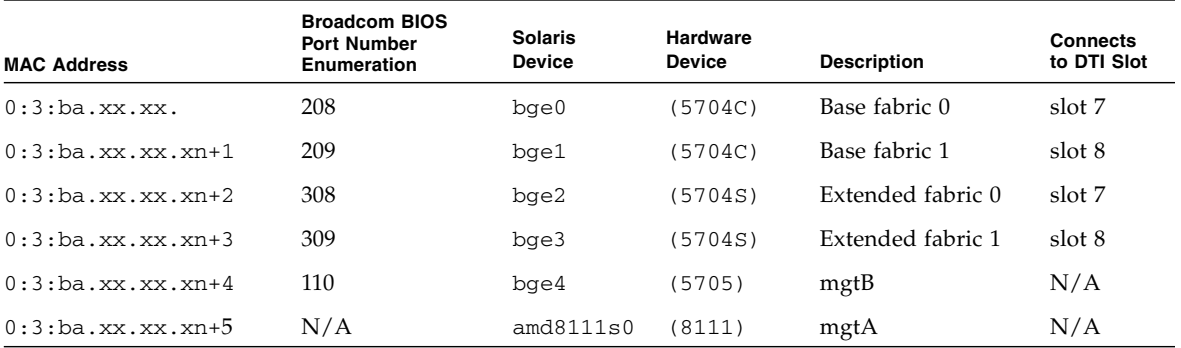

## <span id="page-16-0"></span>Management Software for Port A on the Front Panel (Solaris OS Only)

The Netra CP3020 board is shipped without an operating system on the preinstalled drive.

- **1. To install software (either the Solaris Operating System or MontaVista Carrier Grade Linux), set up a netinstall server. Refer to the documentation for your operating system.**
- **2. If you are running the Solaris Operating System on the Netra CP3020 board, you need to download a driver that enables Port A on the front panel of the Netra CP3020 board. Download the driver from the Advanced Micro Devices (AMD) web site:**

[http://www.amd.com/us-en/Processors/TechnicalResources/](http://www.amd.com/us-en/Processors/TechnicalResources/0,,30_182_871_9034%5E10338,00.html) 0,,30\_182\_871\_9034%5E10338,00.html

**Note –** No action is necessary if you are running MontaVista Carrier Grade Linux on the Netra CP3020 board.

- **3. Install the** amd8111s **64-bit driver so that Ethernet Port A can function.**
- **4. Install the** 122028-01 **patch from the enclosed patch CD-ROM so that Ethernet Port B can function.**

### <span id="page-16-1"></span>Blue Hot-Swap LED

When removing or installing the Netra CP3020 board, you will notice that the blue OK to Remove LED blinks for a shorter time than it does on the Netra CP3010 board.

### <span id="page-17-0"></span>Related Documentation

The following documents ship with the Netra CP3020 board:

- *Important Safety Information for Sun Hardware Systems*
- *Netra CP3020 Board Getting Started Guide*

Refer to the *Netra CP3020 Board Getting Started Guide* for information on obtaining the rest of the Netra CP3020 board documentation. The documentation is available at the following sites:

http://docs.sun.com/app/docs/prod/cp3020.brd#hic

http://docs.sun.com/app/docs/prod/n900.srvr#hic